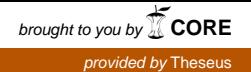

Eetu Mäkelä

## Talotyyliopas ja käyttöliittymän visuaalinen ilme

Metropolia Ammattikorkeakoulu Insinööri (AMK) Mediatekniikan koulutusohjelma Insinöörityö 7.5.2015

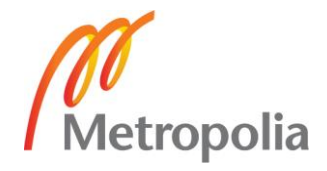

#### Tiivistelmä

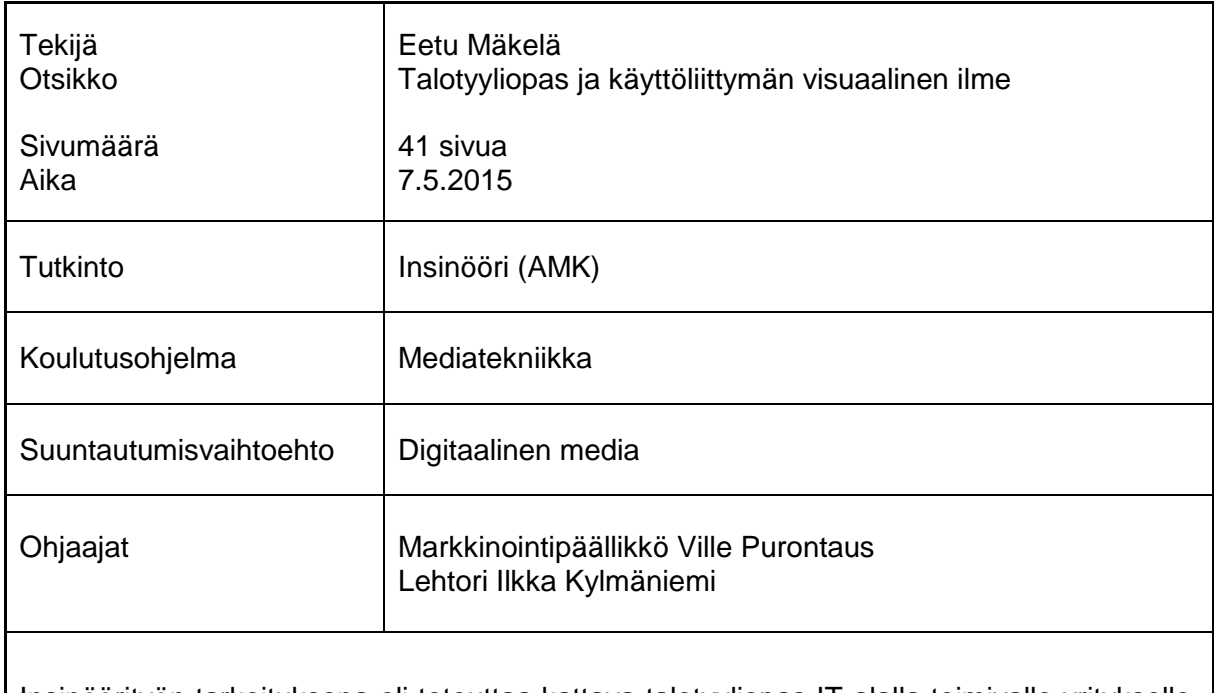

Insinöörityön tarkoituksena oli toteuttaa kattava talotyyliopas IT-alalla toimivalle yritykselle. Talotyylioppaan perusteella toteutettiin raikas ja nykyaikainen käyttöliittymän visuaalinen ulkoasu puhelintyöskentelyn apuvälineeksi tulevaan sovellukseen.

Hyvä visuaalinen ulkoasu on tärkeää, jotta yritys pärjää nykyaikaisessa kovassa kilpailussa. Yrityksen visuaalinen ulkoasu on suuri kokonaisuus, joka koostuu monesta eri osaalueesta. Näillä jokaisella osa-alueella tulee olla yhtenevä visuaalinen linja, jotta saadaan muodostettua toimiva imago ja brändi.

Työ toteutettiin luomalla toimiva talotyyliopas, jossa pyrittiin ottamaan kantaa mahdollisimman moneen visuaaliseen seikkaan käyttöliittymien suunnittelussa. Käyttöliittymä, joka työssä suunniteltiin, on Windows-sovellus. Sovelluksesta luotiin rautalankamallit, joista tehtiin visuaalisesti todentuntuiset prototyypit, koska sovellus tehtiin Windowskäyttöjärjestelmälle, se vaati omat kuvakkeet, jotka suunniteltiin myös talotyyliopasta myötäillen.

Haasteena oli luoda visuaalisesti miellyttävä ja nykyaikainen käyttöliittymä, joka tukee tehokasta työntekoa. Toisena haasteena oli, että sovellus tulee Windowskäyttöjärjestelmälle, joten sen prototyyppien teko oli haastavaa.

Työn tuloksena syntyi tavoitteiden mukainen visuaalinen ilme käyttöliittymälle. Tämän lisäksi yritys sai toimivan talotyylioppaan, jota pystytään hyödyntämään tulevissa sovellusprojekteissa.

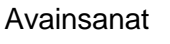

talotyyliopas, visuaalinen suunnittelu, prototyypit, käyttöliittymä, käytettävyys

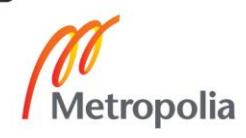

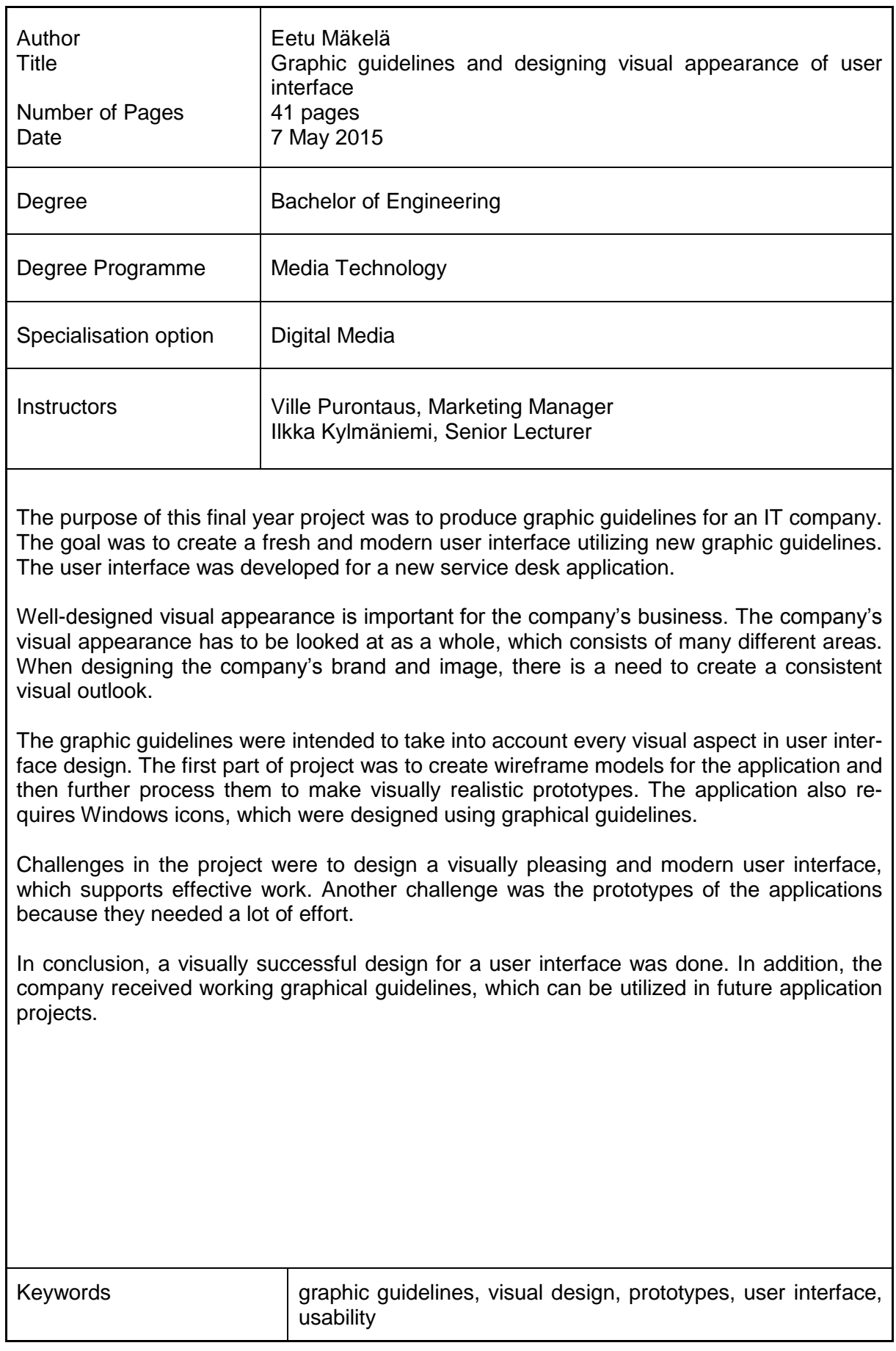

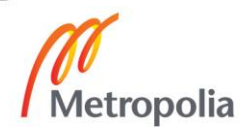

### **Sisällys**

#### Lyhenteet

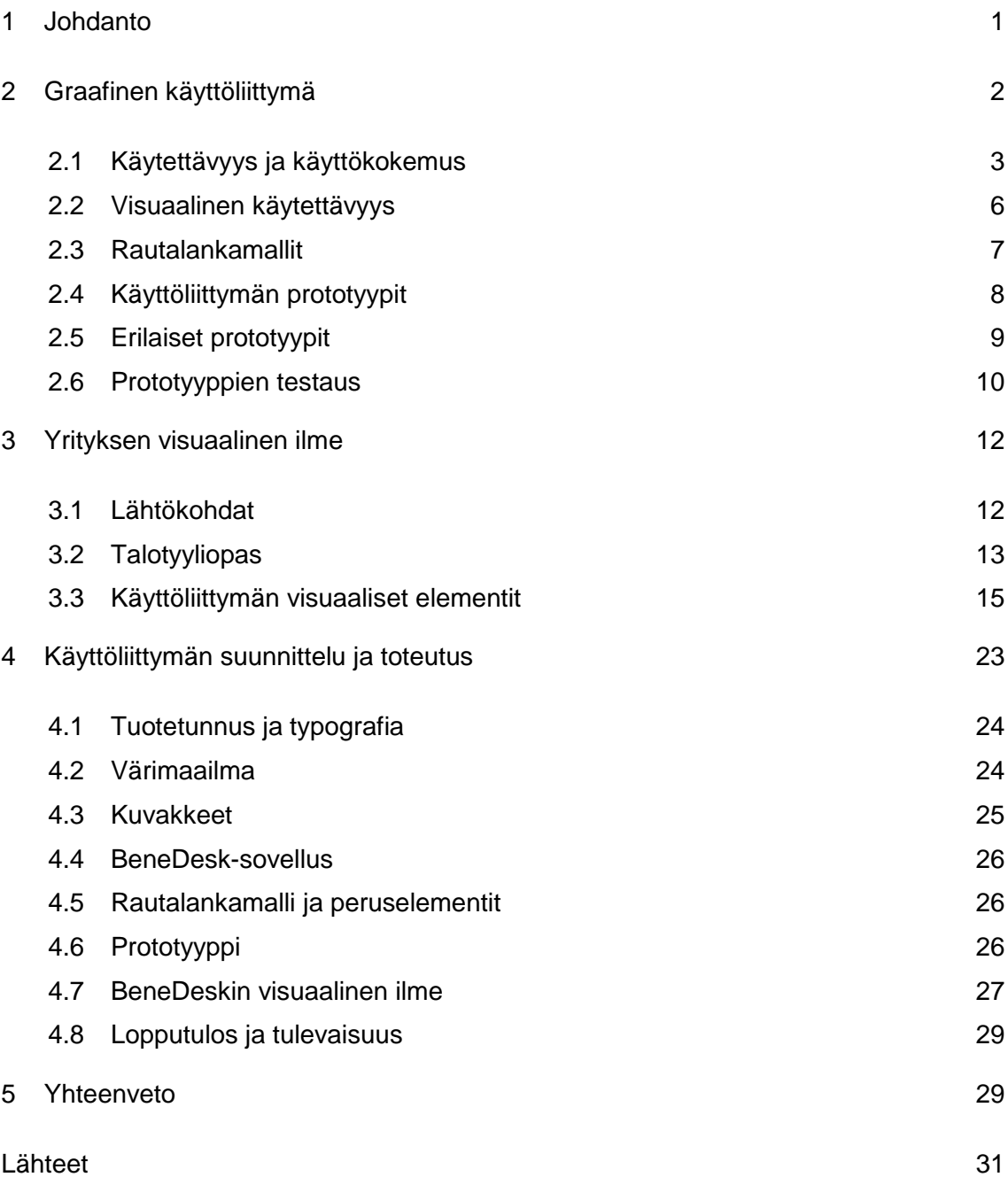

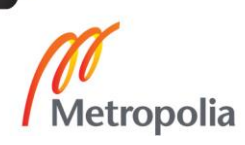

#### **1 Johdanto**

Insinöörityön tarkoituksena on perehtyä siihen, millainen on visuaalisesti hyvä ja nykyaikainen käyttöliittymä. Työssä visualisoidaan käyttöliittymän prototyyppejä BeneDeskistä, joka on puhelintyöskentelyyn tarkoitettu sovellus. Tämän lisäksi tehdään toimiva talotyyliopas, jonka tarkoituksena on saada yritykselle yhtenäinen visuaalinen linja nykyisiin ja uusiin sovellusprojekteihin.

Työssä tutkitaan graafisia käyttöliittymiä ja niiden elementtejä, käytettävyyttä ja käyttökokemusta, visuaalista käytettävyyttä ja prototyyppejä. Työ toteutetaan Benemen Oy:lle, jossa olen työskennellyt syksystä 2014 lähtien graafisena suunnittelijana.

Tavoitteena on suunnitella visuaalinen ilme uuteen asiakaspalvelu- ja myyntityöhön tulevaan sovellukseen. Tarkoituksena on suunnitella ja luoda uusi talotyyliopas, jonka pohjalta uutta sovellusta lähdetään suunnittelemaan. Käyttöliittymän visuaalisen ulkoasun tulee viestiä Benemenin brändiä, näyttää nykyaikaiselta ja edustaa yrityksen edustamia arvoja.

Talotyylioppaan tarkoitus on taata visuaalinen yhteneväisyys nykyisessä ja tulevissa projekteissa. Talotyyliopasta voidaan hyödyntää myös muissa yrityksen materiaaleissa.

Työn haasteena on luoda toimiva visuaalinen ilme sovellukselle, joka on samalla miellyttävä käyttää. Sovellus tulee täysin työkäyttöön, joten sen käytön tulee olla tehokasta ja visuaalisten ratkaisujen hillittyjä. Visuaalisen ilmeen tulee olla trendikäs ja toimia kansainvälisillä markkinoilla.

Benemen Oy on vuonna 2007 perustettu IT-alan yritys, joka tarjoaa yrityksille räätälöityjä kommunikaatioratkaisuja asiakkaan tarpeiden mukaan. Benemen Oy on kotimainen yritys, joka toimii aktiivisesti kansainvälisillä markkinoilla. Toimipisteitä on tällä hetkellä Suomessa, Hollannissa ja Isossa-Britanniassa. Toiminta on kuitenkin laajenemassa etenkin muihin pohjoismaihin. Benemenin päätoimisto sijaitsee Helsingin Valimossa, jossa suurin osa yrityksen työntekijöistä työskentelee.

#### **2 Graafinen käyttöliittymä**

Graafinen käyttöliittymä on käyttöliittymän muoto, joka hyödyntää graafisia ominaisuuksia ja elementtejä helpottaakseen sovelluksen käyttöä. Graafisten käyttöliittymien etuna muihin käyttöliittymiin verrattuna on se, että käyttäjien ei tarvitse opetella tai muistaa monimutkaisia komentoja käyttääkseen sovellusta. Komentopohjaisissa käyttöliittymissä on omat etunsa, ja niitä on pidetty usein tehokkaampina käyttää, mikäli käyttäjä osaa hyvin niissä tarvittavat komennot. (1.)

Graafisten käyttöliittymien historia alkoi 1970-luvulla Xeroxin suunnittelemasta versiosta, mutta se ei päätynyt vielä yleiseen levitykseen. Vasta 1980-luvulla Applen suunnittelema Macintosh saavutti suuren yleisön suosion. Graafisten käyttöliittymien leviämisen hidasteena olivat niiden vaatimukset tehokkaasta tietokoneesta ja laadukkaasta näytöstä, jotka olivat siihen aikaan hyvin kalliita. (1.)

Tunnetuimpia tietokoneissa käytettyjä käyttöjärjestelmiä, jotka hyödyntävät graafisia käyttöliittymiä, ovat Microsoftin Windows ja Applen OS X. Nämä käyttöliittymät sisältävät seuraavia peruselementtejä ja komponentteja toimiakseen:

- Osoitin: Tietokoneen ruudulla oleva, yleensä nuolen muotoinen, symboli. Osoittimella voidaan valita objekteja ja tehdä erilaisia toimintoja.
- Osoitinlaite: Yleensä käytetään hiirtä, jolla liikutetaan ja hallitaan osoitinta.
- Kuvakkeet: Kuvakkeet ovat pieniä kuvia, jotka symboloivat kuvan mukaista asiaa. Yleensä kuvakkeista saa käynnistettyä tietyn toiminnon, kun siitä painaa osoittimella.
- Työpöytä: Yksi tärkeimmistä alueista, jossa sijaitsee osa kuvakkeista.
- Ikkunat: Graafisissa käyttöliittymissä näyttöä voi jakaa pienempiin ikkunoihin. Jokaisessa ikkunassa voi suorittaa omaa ohjelmaa. Ikkunoiden koot ovat monesti täysin vapaasti muokattavissa, ja ne voivat sijaita missä tahansa näytöllä.

 Valikot: Graafisissa käyttöliittymissä komentoja jaotellaan usein erilaisiin menuihin, joita voi suorittaa sieltä valitsemalla osoittimella. (1.)

Graafisia käyttöliittymiä hyödyntävät sovellukset pystyvät myös tehokkaasti jakamaan ja kopioimaan tietoja sovelluksesta toiseen. Tämä on mahdollista, koska graafisissa käyttöliittymissä kaikki tieto on hyvin standardisoitu. (1.)

#### 2.1 Käytettävyys ja käyttökokemus

Käytettävyydellä mitataan ohjelmistojen ja Internet-sivujen helppokäyttöisyyttä ja niiden soveltuvuutta käyttöympäristöön. Käyttäjäkeskeisessä käyttöliittymäsuunnittelussa pyritään saamaan käyttäjä oppimaan nopeasti ja autetaan käyttäjää hänen tehtävissään ja toimissaan. Näiden lisäksi käyttäjä pyritään sitouttamaan sovelluksen käyttöön ja häntä pyritään miellyttämään visuaalisuudella. (2.)

Käytettävyys voidaan jakaa seuraaviin osa-alueisiin käytettävyystutkija Jakob Nielsenin mukaan:

- Opittavuus: Miten nopeasti käyttäjä suoriutuu perustehtävistä ensimmäisellä kertaa, kun hän käyttää sovellusta?
- Tehokkuus: Miten nopeasti käyttäjä suoriutuu tehtävistä, kun hän on tullut tutuiksi käyttöliittymän kanssa?
- Muistettavuus: Miten hyvin käyttäjät muistavat käyttöliittymän käytön oltuaan käyttämättä sovellusta hetkeen?
- Virheet: Miten paljon virheitä käyttäjät tekevät, miten vakavia nämä virheet ovat ja miten nopeasti he selviävät näistä virheistä?
- Tyytyväisyys: Miten tyytyväisiä käyttäjät ovat käyttöliittymään? (2.)

Näiden lisäksi on olemassa muitakin käytettävyyttä määrittäviä tekijöitä, joista yksi tärkeimmistä on hyödyllisyys. Hyödyllisyydellä tarkoitetaan sitä, ovatko käyttöliittymän toiminnallisuudet ja visuaaliset elementit sellaisia, joita käyttäjä tarvitsee. Käytettävyys ja hyödyllisyys muodostavat sovelluksen tarpeellisuuden. Käyttöliittymissä voi olla lukemattomia toimintoja, joita on helppo käyttää, mutta niiden painoarvo on vähäinen, jos käyttäjä ei tarvitse niitä. Käyttöliittymä on huonosti suunniteltu, jos siinä on teoreettisesti mahdollisuus tehdä jotain, mutta se on monelle käyttäjälle liian vaikeaa. (2.)

Miksi käytettävyys on niin tärkeää? Internet-sivuilla käytettävyys on todella tärkeää etenkin yrityksille, jotka käyvät kovaa kilpailua asiakkaista. Käyttäjien kärsivällisyys Internet-sivuilla on tutkitusti hyvin lyhyt. Käyttäjät poistuvat Internet-sivuilta nopeasti, mikäli sivusto on vaikeasti käytettävä tai sivuston etusivu ei pysty tarjoamaan selkeää kuvaa siitä, mitä yritys tarjoaa. Muita syitä, miksi käyttäjä voi poistua sivulta, on huonosti suunniteltu navigaatio tai se, että sisältöä on liikaa tai se on vaikeaselkoista. Käyttäjillä ei ole tarvetta alkaa tutustua Internet-sivujen käyttöliittymiin, koska nykypäivänä tarjonta on niin suurta. Tämän takia on helpompaa poistua sivulta ja etsiä tieto tai palvelu toisesta paikasta. (2.)

Käytettävyys on myös tärkeässä roolissa sovelluksissa ja yritysten sisäisissä järjestelmissä. Huonosti toteutettu käytettävyys syö työntekijöiden tehokkuutta, mikä voi tulla kalliiksi yrityksille. (2.)

Käytettävyyden määrittelemiseksi on luotu omat standardit ISO 9241 ja ISO 13407. ISO 9241 -standardi on luotu määrittelemään käytettävyyttä. Siinä mitataan, miten hyvin tietyt käyttäjät pystyvät käyttämään tiettyä tuotetta määrätyssä tilanteessa saavuttaakseen ennalta määrätyt tavoitteet tuloksellisesti, tehokkaasti ja miellyttävästi. ISO 13407 -standardi on luotu määrittelemään suunnitteluprosessia, joka tähtää käyttäjäkeskeiseen suunnitteluun. (3.)

Viime vuosina Internet-sivut ja sovellukset ovat kehittyneet nopeasti ja monimutkaistuneet. Aikaisemmin sovellus saattoi olla staattinen ja yksisuuntainen, mutta nykyisin sovellukset ovat hyvin moniulotteisia ja interaktiivisia kokemuksia. Sovelluksen menestystä määrittää se, miten käyttäjät kokevat sen. Tämä asia ei ole ajan saatossa muuttunut, vaan pitää paikkansa edelleen. (4.)

Käyttökokemus on hyvin monitahoinen käsite, joka merkitsee eri asioita eri ihmisille. Toisille se merkitsee visuaalisesti miellyttävää sovellusta, kun toisille se voi olla rakenteellisesti hyvin suunniteltu sovellus. Käyttäjäkokemus on yksinkertaistettuna sitä, mitä käyttäjä kokee ollessaan vuorovaikutuksessa järjestelmän kanssa. (4.)

Informaatioarkkitehtuurin ja käyttökokemuksen pioneeri Peter Morville (5) on tiivistänyt käyttökokemuksen tarpeet tunnettuun hunajakennomalliin, joka näkyy kuvassa 1.

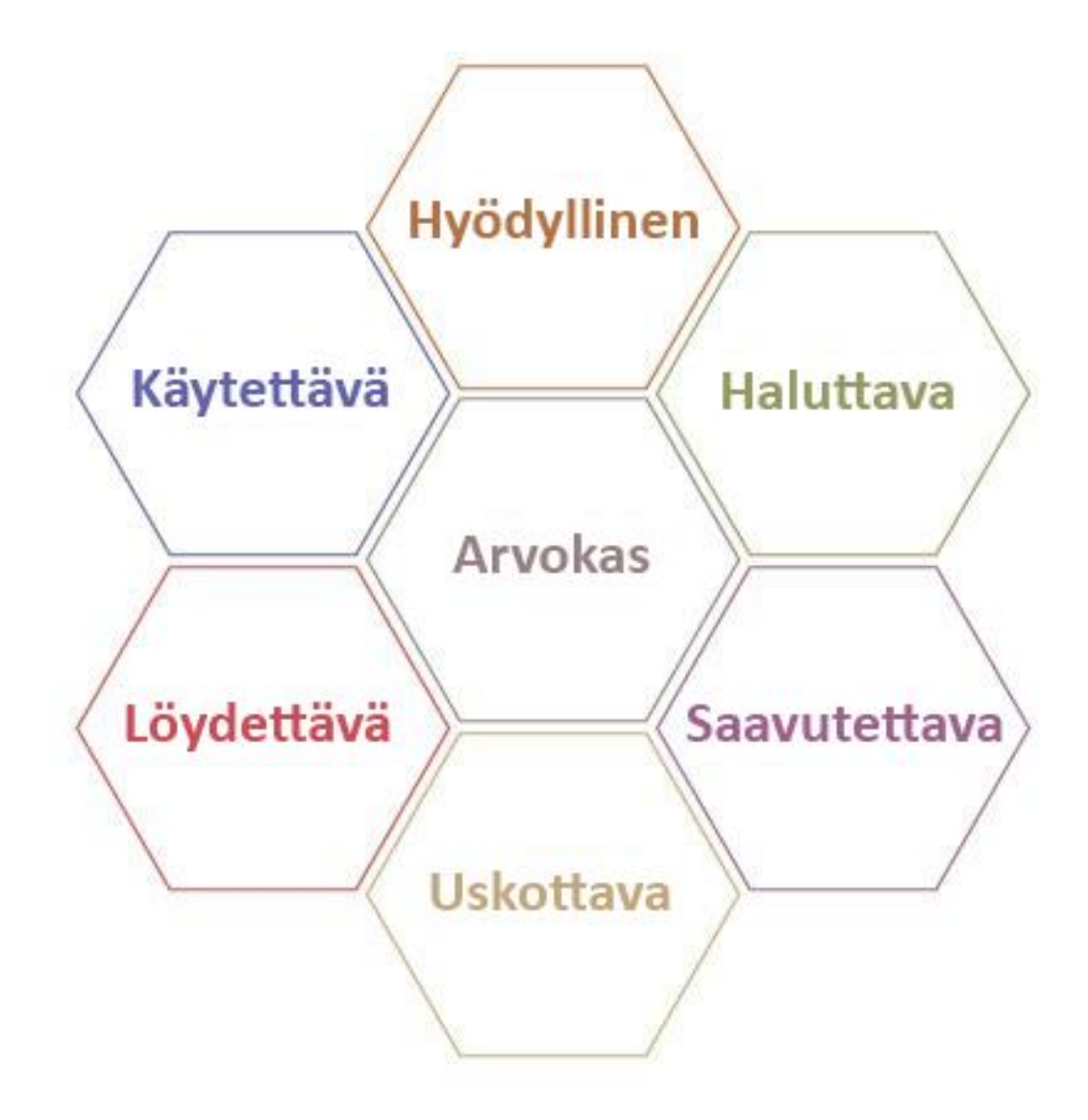

Kuva 1. Peter Morvillen käyttökokemuksen hunajakennomalli muokattuna (5).

Peter Morvillen hunajakennon (kuva 1) seitsemän kohtaa hyvään käyttökokemukseen ovat seuraavat:

- Hyödyllinen: Sivuston tulee olla hyödyllinen käyttäjille.
- Käytettävä: Käytettävyys on yksi tärkeimmistä osa-alueista, mutta ei kuitenkaan yksinään riitä luomaan hyvää kokonaisuutta.
- Haluttava: Sivuston tulee herättää tunteita ja saada ihmiset haluamaan käyttää sitä.
- Löydettävä: Käyttäjien tulee löytää tarvitsemansa sisältö.
- Saavutettava: Sivuston käytössä tulee ottaa huomioon kaikenlaiset ihmiset. Monilla on erilaisia rajoitteita, ja esimerkiksi vammaisia on yli 10 % väestöstä.
- Uskottava: Uskottavuudella saavutetaan ihmisten luottamus palveluun ja sitä kautta itse yritykseen.
- Arvokas: Sivuston tulee olla hyödyllinen rahoittajille tai edistää yrityksen tavoitetta, mikäli se ei tuota voittoa. (5.)

#### 2.2 Visuaalinen käytettävyys

Visuaalinen ulkoasu käyttöliittymissä on tärkeä ja viestii käyttäjälle kahta asiaa: miten käyttäjää pystytään informoimaan palvelun sisällöstä ja mitkä ovat käyttäjän mahdollisuudet toimia. Hyvin suunniteltu ulkoasu auttaa käyttäjää jäsentämään, huomaamaan ja ymmärtämään sisältöä. Sisältöä on monesti paljon, joten tärkeän ja oikean informaation löytäminen nopeasti on tärkeää. Toinen seikka, mitä visuaalisella ulkoasulla haetaan on kokonaisilmeen luominen. Kokonaisilme viestii yrityksen brändistä, palvelusta, luotettavuudesta, persoonallisuudesta ja tunnelmasta. (6, s. 242.)

Kokonaisilmeeseen panostamalla voidaan saavuttaa merkittävä kilpailuetu, tai se voi olla jopa ratkaiseva tekijä, kun käyttäjä valitsee käytettävää palvelua. Visuaalinen ilme on hyvin pitkälti ratkaiseva tekijä siinä, miten tyytyväisiä käyttäjät ovat palveluun. Käyttäjien tyytyväisyys palveluun taas nostaa muitakin positiivisia asioita esiin, esimerkiksi työn tehokkuuden kasvun. (7.)

Palveluiden visuaalisen ulkoasun tehtävä on viestiä yrityksen brändistä. Visuaaliset ratkaisut yrityksen palveluissa antavat käyttäjille vahvoja kuvia ja mielleyhtymiä – onko yritys esimerkiksi asiantunteva, luotettava, trendikäs, vanhoillinen, tylsä tai hauska. Palveluiden yleisilmeen tulee olla myös yhtenäinen, mutta jokaisen palvelun tulisi olla tunnistettavissa omakseen. Ulkoasusta tulisi myös huomata selkeästi, minkä yrityksen palvelu on kyseessä. (6, s. 242.)

#### 2.3 Rautalankamallit

Sovelluksen suunnittelu lähtee käyntiin vasta sitten, kun itse sisältö on tiedossa. Kun sisältö tiedetään, voidaan ruveta miettimään, miten ja missä järjestyksessä se tullaan esittämään sovelluksessa. (20.)

Rautalankamalli on pelkistetty kuva, jolla pyritään kuvaamaan sovelluksen toimintaa ja sitä, miten sivuston sisältö tullaan esittämään. Rautalankamallin avulla pystytään tekemään testauksia siitä, miten sovelluksen rakenne ja sisäiset linkitykset toimivat. Yleensä rautalankamallit ovat yksinkertaisia ja nopeasti tehtyjä. Näissä malleissa ei oteta vielä kantaa visuaalisiin elementteihin, vaan keskitytään täysin sivuston toimintaan ja siihen, miten sisältö tullaan esittämään. (21.)

Rautalankamallit ovat hyviä dokumentaatioita, joiden avulla projektiin osallistuvat eri osapuolet voivat keskustella toteutuksesta. Tämän avulla ohjelmoijat ja suunnittelijat pystyvät paremmin olemaan samalla tasolla siitä, mitä sovellus tulee olemaan. (20.)

Rautalankamalleja voidaan toteuttaa piirtämällä käsin, jolloin puhutaan enemmänkin luonnoksista. Luonnosteluihin ei kannata käyttää liikaa aikaa, vaan niiden tarkoitus on olla nopeita versioita, joita voi olla useampiakin. Näistä versioista valitaan parhaat, joita voidaan jatkojalostaa. (21.)

Rautalankamallien toteutukseen on tarjolla monia eri ohjelmia. Periaatteessa rautalankamallin toteutukseen riittää mikä tahansa piirto-ohjelma, jolla saadaan toteutettua laatikoita. Etenkin Internet-sivujen suunnitteluun on tarjolla monia tarkoitukseen kehitettyjä sovelluksia, esimerkiksi Adoben Reflow, joka pystyy tuottamaan HTML- ja CSS-koodin suunnitellusta sivusta. Itse koodi ei välttämättä sovellu suoraan sovelluksen toteutukseen, mutta sen avulla pystytään luomaan riittävän hyvä malli testaukseen. (20.)

#### 2.4 Käyttöliittymän prototyypit

Prototyypit ovat ensimmäisiä versioita, joissa tuote saadaan elämään. Monesti prototyyppejä aliarvioidaan, mutta ne ovat kuitenkin olennainen osa suunnitteluprosessia. Prototyypissä kohtaavat viimein kaikki suunnittelun palaset ja muodostavat järkevän kokonaisuuden. Monen sivuston tai sovelluksen kehittämisprojektissa mukana olevan voi olla vaikeaa hahmottaa, minkä näköinen siitä tulee, ennen kuin he näkevät prototyypin. Prototyyppi on ennen kaikkea tehokas kommunikointiväline eri sidosryhmien välillä. (8, s. 174.)

Se, millaisia prototyyppejä projektissa käytetään, riippuu hyvin pitkälti siitä, millaiset resurssit suunnittelijoilla on käytössä sekä millainen tuote tulee olemaan. Mikäli käytössä on riittävät resurssit, suunnittelija voi rakentaa hyvin lähellä lopputuotetta olevan prototyypin. Parhaassa mahdollisessa tilanteessa suunnittelija luo erilaisia prototyyppejä, joista voidaan luoda erilaisia variaatioita testausta ja kokeilua varten. Tällöin nähdään, mitkä asiat toimivat ja mitkä eivät. Yleensä lopullista versioita kohden prototyyppien määrä vähenee, jolloin jokaisen prototyypin parhaat ominaisuudet kootaan seuraaviksi hybridiversioiksi, joista lopulta tulee viimeinen versio. (8, s. 177.)

Prototyyppien laatua mietittäessä tulee ottaa huomioon, millaista tietoa niillä halutaan saavuttaa. Hyvin pelkistetty versio riittää, mikäli prototyypin avulla halutaan tietää, miten yleiset toiminnot ja hierarkia toimii. Jos halutaan testata visuaalista ulkoasua ja tunnelmaa, tulee prototyyppiin panostaa huomattavasti enemmän. (8, s. 177.)

#### 2.5 Erilaiset prototyypit

#### **Yksinkertaiset prototyypit**

Yksinkertaiset prototyypit ovat yleensä nopeasti tehtyjä ja yksinkertaisia. Useimmiten tällaiset prototyypit tehdään hahmotelmana paperille tai pahville. Digitaalisessa versiossa on yleensä rajatusti toiminnallisuuksia ja ulkoasu hyvin pelkistetty. Yksinkertaisten prototyyppien tarkoituksena ei ole luoda toimivaa versiota, vaan ne ovat staattisia ilman oikeaa interaktiivisuutta. Toiminnallisuudet ja toiminnot toteutetaan manuaalisesti, ja niillä yritetään jäljitellä järjestelmän toimintaa. Tämä manuaalisuus vaatii kuitenkin ihmisen toteuttamaan toiminnot testausvaiheessa. Yksinkertaisten prototyyppien tarkoitus on olla nopea versio, jota voidaan kuitenkin testata varhaisessa vaiheessa. (8, s. 177–178.)

Yksinkertaisimmillaan prototyypit ovat silloin, kun ne tehdään paperimuotoon. Monesti näitä ei edes pidetä oikeina prototyyppeinä, koska ne eivät ole digitaalisessa muodossa. Kuitenkin paperisilla prototyypeillä on hyvä testata ja niillä saadaan hyvä kuva kokonaisuudesta. Paperiset prototyypit antavat myös sen kuvan testikäyttäjälle, että kyseessä on todellakin vain prototyyppi, jolloin heiltä saadaan mahdollisesti parempaa kritiikkiä eikä huomio kiinnity visuaalisiin seikkoihin. (8, s. 178.)

Paperisilla prototyypeillä testataan tuotteen toimintaa siten, että suunnittelija luo jokaisesta eri vaiheesta oman paperisen luonnoksen. Paperiset luonnokset voi olla koko sivun käsittäviä tai yksittäisiä osia riippuen siitä, mitä halutaan testata. Testattava käy suunnittelijan avustuksella läpi annettua tehtävää, jossa suunnittelija vaihtelee paperien järjestystä testaajan toimintojen mukaan. (8, s. 178.)

Paperisiin prototyyppeihin suunnittelija pystyy tekemään nopeita muutoksia tai muistiinpanoja, jolloin uudet kehitysideat eivät unohdu (8, s. 178).

Nykyaikana käyttöliittymiä tehdään entistä enemmän kannettaville laitteille, etenkin mobiililaitteille. Niitä varten voidaan tehdä yksinkertaisia fyysisiä kappaleita, jotka muistuttavat itse laitetta, johon käyttöliittymä tulee. Tämä on monesti tarpeen, koska kannettavien laitteiden käyttö on niin erilaista verrattuna pöydällä olevaan tietokoneeseen. Testikäyttäjien toimet ja käyttäytyminen voivat muuttua merkittävästi, mikäli he saavat aidontuntuisen fyysisen kappaleen käteensä verrattuna pelkkään paperiseen kuvaan. (8, s. 179.)

#### **Kehittyneet prototyypit**

Kun projekti on edennyt siihen vaiheeseen, että yksinkertaisilla prototyypeillä on testattu tuotetta tarpeeksi, voidaan siirtyä kehittämään pitemmälle vietyjä prototyyppejä. Nämä prototyypit vaativat jo paljon enemmän aikaa ja resursseja, jotta niitä voidaan toteuttaa kunnolla. Erona yksinkertaisiin prototyyppeihin verrattuna näissä prototyypeissä toiminnot toimivat yleensä niin kuin niiden pitääkin ilman, että joku ihminen tekee niitä. Kehittyneissä prototyypeissä itse tieto ei välttämättä ole reaaliaikaista, mutta yleisesti koko kokonaisuus toimii. (8, s. 179–180.)

Kehittyneissä prototyypeissä pyritään keskittymään etenkin visuaalisiin asioihin ja siihen, miltä mikäkin näyttää. Hyvänä ohjeena on, että kehittyneet prototyypit muistuttaisivat mahdollisimman paljon lopullista tuotetta, jonka asiakas tulee hankkimaan. Kehittyneen prototyypin ajatuksena onkin, että testikäyttäjiltä saadaan mahdollisimman paljon kommentteja valmista tuotetta vastaavasta prototyypistä. Testikäyttäjä on näin helpompi saada keskittymään tuotteeseen, jos se toimii mahdollisimman todenmukaisesti. On hyvin erilaista kuvitella jonkin asian tapahtuminen verrattuna siihen, että se tapahtuu oikeasti. (8, s. 180.)

Hyvin toteutetuissa prototyypeissä on kuitenkin se vaara, että testikäyttäjä todella luulee sen olevan oikea tuote eikä prototyyppi. Tämä asia on syytä tehdä selväksi alussa, jotta testikäyttäjä tietää, mitä on testaamassa. (8, s. 180.)

#### 2.6 Prototyyppien testaus

Prototyyppien valmistuttua niitä on syytä testata käyttäjien avulla. Tästä syystä prototyyppien testaus kulkeekin yleisemmällä nimellä käytettävyystestaus. Näitä testejä on syytä toteuttaa sitä mukaa, kuin prototyyppejä syntyy. Mitä aikaisemmassa vaiheessa sovelluksen kehitysprosessi on, sitä helpompi käytettävyystestissä löydettyjä ongelmia on korjata. Tämän lisäksi on syytä miettiä, mitkä on oikeat syyt toteuttaa käytettävyystesti; halutaanko niillä selvittää, jokin mielipidekiista prosessin henkilöiden välillä vai yrittää selvittää tärkeämpiä ongelmia, joita sovelluksessa mahdollisesti on. (9, s. 131– 132.)

Käytettävyystestauksen idea on hyvin yksinkertainen, ja niitä on toteutettu pitkään, kun on haluttu tietää sovelluksen tai esineen ongelmakohtia. Testaukseen riittää hyvin muutama henkilö, joiden lisäksi tarvitaan joku tarkkailemaan heitä ja kirjaamaan kohtia, joissa käyttäjät kokivat ongelmia. (9, s. 135–137.)

Monesti käytettävyystestausta pidetään hyvin kalliina ja aikaa vievänä prosessina. Tästä syystä moni yritys saattaa vierastaa testausta ja yrittää oikoa siinä, monesti huonoin tuloksin. Alkujaan käytettävyystestaukseen käytettiin tarkoitukseen tehtyä laboratoriohuonetta, jossa oli videokamerat ja yksisuuntainen peili, jonka takaa pystyttiin tarkkailemaan koehenkilöitä. Tämän lisäksi ajateltiin, että koehenkilöitä tarvitaan suuria määriä, jotta pystyttiin saamaan luotettavia testituloksia. (9, s. 135–137.)

Todellisuudessa käytettävyystestit voidaan toteuttaa hyvinkin nopeasti ja pienellä budjetilla. Käytettävyysteisteihin riittää hyvin kolmesta neljään henkilöä, jotka voivat olla taustaltaan hyvin aloittelijoita. Tämä testaajamäärä yleensä havaitsee suurimmat ongelmat testattavassa asiassa. (9, s. 138.)

Testikäyttäjien pieni määrä pitää prosessin nopeana, jolloin testaus onnistuu hyvin yhden päivän aikana. Tällöin tulokset pystytään kokoamaan nopeasti yhteen ja raportoimaan eteenpäin, ja ongelmia päästään korjaamaan heti. (9, s. 138.)

Testitilaksi soveltuu hyvin lähes jokaisesta toimistosta löytyvä neuvotteluhuone tai tyhjä huone. Näiden lisäksi tarvitaan vain tietokone, internetyhteys ja pari tuolia. Mikäli mahdollista, testaustilanne olisi hyvä saada kuvattua videolle. Tarkoitus olisi kuvata itse näyttöä, jotta käyttäjän toimet saadaan nauhalle. Tämän lisäksi käyttäjän puhe olisi hyvä saada nauhalle mukaan. Nykyisin tekniikka on kehittynyt niin paljon, että hyvän kaluston saa kuvaamaan testitilanteen videolle hyvinkin pienellä budjetilla. Itse videotallenteidenkin siirto ja käsittely tietokoneella onnistuu helposti ja nopeasti. (9, s. 142.)

#### **3 Yrityksen visuaalinen ilme**

Yritysten visuaaliseen ilmeeseen panostaminen on tärkeää, koska se on osa, jonka asiakkaat ensimmäisenä yrityksestä näkevät. Yleensä yritysten ja niiden tuotteiden visuaalinen ilme koostuu tietyistä elementeistä, joita ovat tunnus tai logo, typografia, värit ja mahdollisesti tunnistettavat graafiset elementit. Logo tai tunnus on näistä tärkein, ja sen avulla pystyy helposti tunnistamaan, mikä yritys tai tuote on kyseessä. Tämän elementin käyttö on myös kohtuullisen helppoa, koska sen käyttö on yleensä hyvin tarkoin määriteltyä. Nämä elementit eivät tuo automaattisesti haluttua tunnistettavuutta, mutta niistä saadaan hyvin tehokas perusta yrityksen ilmeelle, mikäli niistä saadaan riittävän persoonallisia ja erottuvia. Näiden elementtien lisäksi tarvitaan kuitenkin muitakin elementtejä, ja niitä on osattava soveltaa aina tapauskohtaisesti eri tilanteisiin. (10, s. 108.)

#### 3.1 Lähtökohdat

Benemen on nopeasti kasvava yritys, jonka visuaalisen ilmeen rakentaminen ja kehittäminen on kuitenkin jäänyt vähälle huomiolle. Suurimpana ongelmana on ollut hyvin suppea talotyyliopas, jota harva yrityksessä edes tiesi olevan olemassa. Tätä varten minut palkattiin yritykseen vuoden 2014 syksyllä, jotta yrityksessä on henkilö, joka vastaa aktiivisesti yrityksen visuaalisesta ilmeestä ja sen kehittämisestä.

Vanhassa talotyylioppaassa oli määritelty hyvin yrityksen värit, fontti, yrityksen logo ja yrityksen tuotteissa käytettävät logoyhdistelmät. Benemenin ilmeeseen kuuluvat vahvasti myös kuvakkeet, joita oli käytetty varsin hyvin esimerkiksi yrityksen Internetsivuilla. Tarkoituksena oli saada hyödynnettyä näitä kuvakkeita muissakin yrityksen viestintämateriaaleissa ja tuoda ne osaksi muita käyttöliittymiä.

Toinen suuri ongelma Benemenin vanhassa visuaalisessa ilmeessä oli sen repaleisuus. Yrityksen tuotteista ja materiaaleista oli vaikea löytää yhtenäistä linjaa, ja joissain tapauksissa oli vaikeaa tunnistaa kahta Benemenin tarjoamaa palvelua saman yrityksen tuotteiksi.

#### 3.2 Talotyyliopas

Yrityksissä sovituista visuaalisista ratkaisuista koostetaan yleensä talotyyliopas. Se on ohjeistus siitä, mitkä ovat yrityksen visuaaliset linjaukset, joiden avulla yrityksestä saadaan tunnistettava kaikilla osa-alueilla. Opasta luotaessa pitää pitää mielessä, että visuaalinen ilme on syytä rakentaa aikaa kestäväksi, jotta uusien trendien takia sitä ei tarvitsisi olla usein uusimassa. Visuaalisen ilmeen tarkoitus on luoda asiakkaille halutunlainen mielikuva yrityksestä. Mikäli talotyyliopasta uusitaan liian usein, tämä mielikuva häviää helposti. (11, s. 12.)

Ennen itse käyttöliittymien suunnittelun aloittamista oli tärkeää luoda jatkoa Benemenin talotyylioppaalle, jotta saadaan pidettyä yhtenäinen visuaalinen ilme jokaisessa ohjelmassa myös tulevaisuudessakin. Kuvassa 2 oleva aikaisempi graafinen ohjeisto tarjosi hyvät peruselementit, joihin oli helppo luoda tarkennuksia ja lisäyksiä.

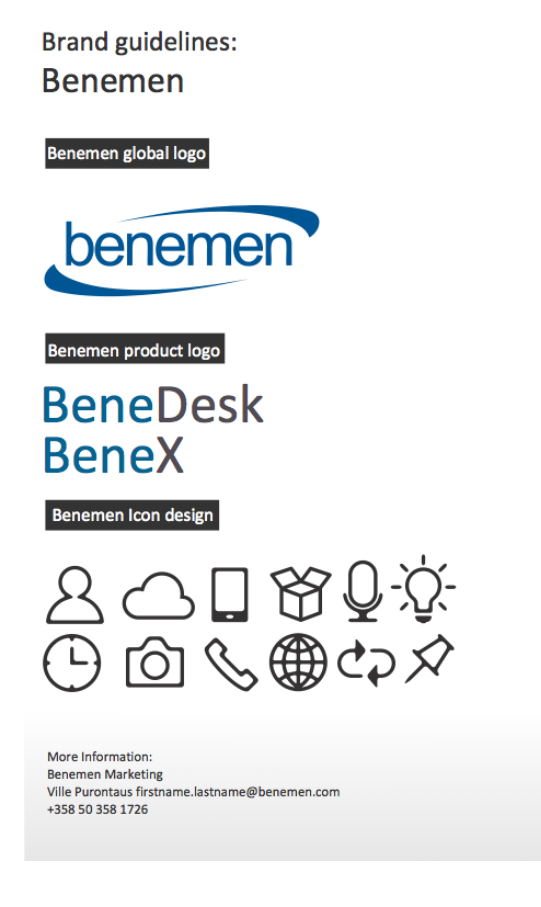

**ABCDEFGHIJKLMNOPQRSTU VWXYZÅÄÖ** abcdefghijklmnopqrstu vwxyzåäö 0123456789

Benemen font: Calibri, Calibri light **Art of Communications Management** Slogan: Calibri italic

#### **Brand colors**

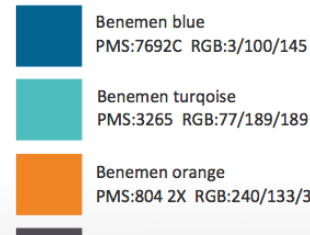

**Benemen turgoise** PMS:3265 RGB:77/189/189

Benemen orange PMS:804 2X RGB:240/133/38

**Benemen** grey PMS:447C RGB:81/76/83

© Benemen 2014

Kuva 2. Benemenin vanha talotyyliopas kokonaisuudessaan.

Benemenin asiakaskohderyhmään kuuluu paljon teknisen alan yrityksiä, joten oman visuaalisen ilmeen tulisi tukea tätä. Benemen tarjoaa asiakkailleen ohjelmistoja ja palveluita, jolloin iso osa visuaalisen ilmeen luomisessa on käyttöliittymien ulkoasuissa. Koska kohderyhmä on yritysasiakkaita, täytyi myös miettiä, millä tavalla visuaalinen ilme palvelee työkseen ohjelmistoja käyttäviä. Työkäytössä olevissa sovelluksissa arvostetaan monesti tehokkuutta ja käytettävyyttä. Tämän takia käytettävyys oli isommassa osassa kuin suuret ja hienot visuaaliset ratkaisut.

Graafisen ohjeistuksen luonti aloitettiin logosta, tuotteiden tunnuksista ja niiden käytöstä. Logon suunnitteluun ei tarvinnut keskittyä, koska yrityksellä oli jo toimiva logo. Logon käytöstä ei kuitenkaan ollut ohjeistusta, joten talotyylioppaaseen oli luotava käyttöohjeet eri tilanteissa. Benemenin tarjoamissa ohjelmistoissa on myös erilaiset tunnistettavat tuotetunnukset. Benemenin ohjelmistojen tunnuksen koostuvat alkuosasta Bene ja loppuosasta, joka on itse ohjelman nimi esimerkiksi BeneDesk.

Benemenin kirjaintyyppinä käytetään Calibria ja sen eri leikkauksia. Calibri on tullut tunnetuksi siitä, että se on Microsoftin omiin tarpeisiin luotu kirjaintyyppi, ja se on laajalti käytössä Microsoftin tarjoamissa ohjelmissa. Calibri kuuluu sans-serifkirjaintyyppeihin. Se on hyvin lämmin ja ihmisläheinen kirjaintyyppi sekä helppolukuinen pyöreiden muotojen ansiosta. (11.)

Calibri-kirjaintyyppi kuvastaa näin ollen hyvin Benemenin visuaalista ulkoasua ja sitä, että Benemen tekee yhteistyötä myös Microsoftin kanssa. Kuvassa 3 on esitelty otsikko, joka on Calibri Bold ja väriltään Bene Gray. Leipäteksti on Calibri Regular ja väritykseltään Bene Gray Light.

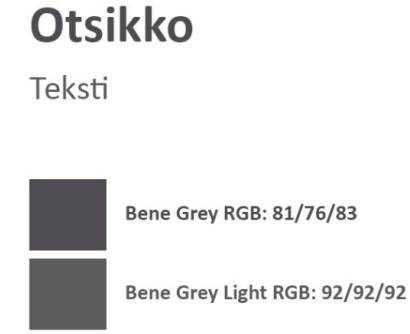

Kuva 3. Benemenin otsikon ja leipätekstin ensisijaiset väritykset.

Benemenin visuaaliseen ilmeeseen kuuluvat hyvin vahvasti erilaiset kuvakkeet. Kuvakkeet ovat tehokas keino saada käyttäjän huomio verrattuna pelkkään tekstiin. Kuvakkeita käyttämällä saadaan käyttäjän huomio tärkeisiin kohteisiin palvelussa. Kuvakkeiden etu tekstiin verrattuna on siinä, että ihminen pystyy yksinkertaisesta kuvasta tajuamaan nopeasti sen, mitä sillä halutaan viestiä. Kuvassa 4 on esitelty Benemenin kuvakkeiden käyttöä Internet-sivun navigointivalikossa.

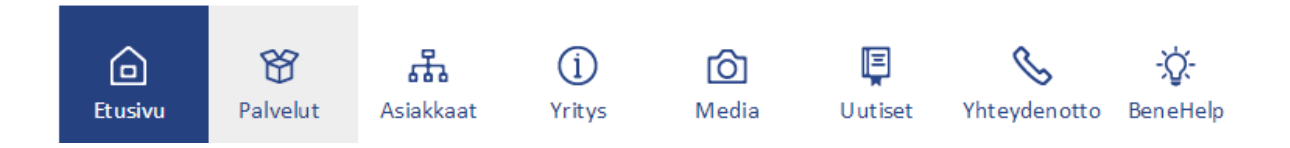

Kuva 4. Kuvakkeiden käyttö Benemenin Internet-sivun navigaatiossa.

#### 3.3 Käyttöliittymän visuaaliset elementit

Yhtenä käyttöliittymän suunnittelun tärkeimpänä osana ovat sen graafiset elementit ja niiden oikeanlainen käyttö oikeassa paikassa. Graafisista elementeistä on tullut hyvin globaaleja, joten ihmiset ovat tottuneet käyttämään niitä tietyllä tavalla. Tätä onkin syytä hyödyntää käyttöliittymäsuunnittelussa, jotta pyörää ei tarvitsisi keksiä uudelleen ja saada ihmisiä opettelemaan uusien elementtien käyttöä. (13.)

Monessa tutkimuksessa on osoitettu, että ihmisten kärsivällisyys on hyvin rajallinen, kun käytetään Internet-sivua tai sovellusta. Tämän takia pienikin suunnitteluvirhe käyttöliittymän elementtien sijoittelussa tai käyttötarkoituksessa voi aiheuttaa käyttäjän kiinnostuksen katoamisen ja ärtymystä. (14.)

Käyttöliittymät koostuvat useasta erilaisesta elementistä. Näitä elementtejä ovat navigointielementit, murupolut, otsikot, väliotsikot, tekstit, vuorovaikutuselementit, hakutoiminnot, erilaiset viivat, tyhjät tilat, kehykset, logot, tunnukset, kuvat ja graafiset elementit. (6, s. 215.)

Verkkopalveluissa ja ohjelmissa käytettävät elementit riippuvat siitä, mikä sovelluskehitin on kyseessä, ja mille alustalle ne ovat tulossa (6, s. 215).

#### **Navigointielementit**

Navigointielementit ovat tärkeimpiä käyttöliittymän elementtejä. Niillä käyttäjä pystyy liikkumaan ympäri palvelua. Hyvin suunnitellusta navigointielementistä käyttäjää pystyy helposti näkemään, missä päin palvelua hän tällä hetkellä on ja mihin hän pystyy tästä jatkamaan. Navigointielementtien tärkeyden takia niistä täytyy suunnitella muusta sisällöstä selkeästi erottuvia, mutta ei kuitenkaan liian hallitsevia. Yleensä navigaatioelementtien visuaalinen erotettavuus toteutetaan värein ja tyhjiä tiloja apuna käyttäen. Itse navigaation teksti on myös monesti korostettu isommalla tai vahvistetulla kirjaintyypillä, alleviivattuna tai eri värisenä. (6, s. 215–216.)

Navigointielementeistä yleisimpiä ovat päävalikko, murupolut, paikalliset valikot ja erilliset linkit. Näistä tärkein eli päävalikko on koko palvelun tasoinen, ja sen kautta käyttäjä voi liikkua palvelussa. Päävalikon tulee olla muuttumaton ja sijaita aina samassa paikkaa palvelussa, jotta käyttäjä näkee, missä päin palvelua hän sijaitsee. Yleensä päävalikko sijoitetaan palveluun joko vaakavalikkona yläreunaan tai pystyvalikkona vasempaan reunaan. Vaakavalikkoa käytetään yleensä, kun sivuja on vähän, ja pystyvalikkoa silloin, kun sivuja on paljon. (6, s. 216.)

Päävalikon lisäksi on olemassa paikallisia valikoita, jotka ovat erilaisia sivukohtaisesti. Paikalliset valikot voivat olla irrallisia ja sijaita heti päävalikon alapuolella tai vasemmassa reunassa. Paikalliset valikot voivat myös sijaita päävalikon yhteydessä, josta ne aukeavat pudotusvalikon tapaan. Tämä tapa koetaan usein kuitenkin hankalaksi ja vaikeaksi hahmottaa, jos valikon tasojen määrä on suuri. (6, s. 217.)

Erilliset linkit ovat varsinaisten navigointivalikoiden lisäksi tehtyjä apulinkkejä, joihin sijoitetaan usein käytettyjä toimintoja ja sisältöjä. Näitä ovat esimerkiksi sivukartta, opasteet, kirjautuminen, kielivalinnat ja hakemistot. Erillisiin linkkeihin kuuluva murupolku on hyödyllinen navigointiväline, josta käyttäjä näkee kuljetun polun etusivulta senhetkiselle sivulle. Murupolku helpottaa näin oman sijainnin hahmottamista, ja murupolkua on helppo liikkua sivustolla takaisin eli ylöspäin sivuhierarkiassa. Murupolku sijoitetaan palvelussa yleensä vaakavalikon alapuolelle. (6, s. 218.)

BeneDesk-sovellus koostuu yhdestä näkymästä, jossa sisältö on omina moduuleinaan. Näkymälle on yläpalkki (kuva 5), johon on sijoitettu usein käytettyjä toimintoja, mutta varsinaista päävalikkoa ei näin tarvita. Tämän ansiosta tärkeä sisältö saadaan mahdutettua yhteen näkymään. Itse moduuleissa on omat päävalikot, mutta niiden sivumäärät on pyritty pitämään mahdollisimman vähäisinä.

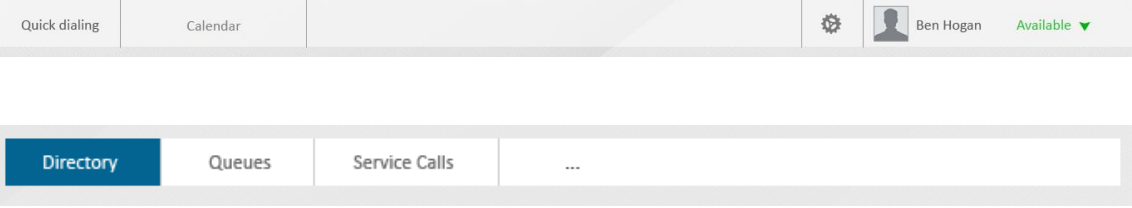

Kuva 5. BeneDeskin työkalu- ja navigointipalkki.

#### **Hakutoiminnot**

Käyttäjät jakautuvat monesti kahteen eri ryhmään etsiessään tietoa sivulta. Toiset etsivät tiedon linkkien avulla ja toiset haun avulla. Monesti käyttäjä joutuu pakosti etsimään tietoa kokeilemalla sopivimpia linkkejä päästäksensä kohteeseensa, koska ei yksinkertaisesti tiedä, millä sanoilla hakea asiaa. Haun tehokkuus tulee esiin silloin, kun käyttäjä tietää tarkalleen, mitä on etsimässä ja millä hakusanoin. Hyvin toteutettu haku pystyy kuitenkin auttamaan käyttäjää haussa erilaisin algoritmein. Palvelussa oleva haku on parhaimmillaan silloin, jos tietoa on hyvin paljon esimerkiksi verkkokauppojen Internetsivuilla tai yritysten sisäisissä henkilörekistereissä. Hakutoiminto ei ole aina tarpeellinen etenkään Internet-sivuilla, joilla on suhteellisen vähän tietoja. (6, s. 221–222.)

Hakutoiminto on yksinkertaisimmillaan toteutettu syöttökenttänä, joka sijoitettaan monesti sivuston oikeaan yläkulmaan. Näin yksinkertaisen haun ongelmat tulevat helposti vastaan, kun sivuston tietomäärä kasvaa eikä itse hakuun pysty lisäämään hakukriteerejä. Yksinkertaista hakua voi kuitenkin kehittää lisäämällä siihen ennustavan syötön, jolloin käyttäjän ei tarvitse kirjoittaa hakusanaa kokonaan vaan haku osaa ehdottaa sopivia vaihtoehtoja tämän pohjalta. Tämä on varsin hyödyllinen verkkokaupoissa, jossa käyttäjä ei aina muista tuotteen täydellistä nimeä. Tästä kehittyneempi haku on laajennettu haku, joka hyvin toteutettuna pystyy määrittelemään tarkasti erilaisia hakukriteerejä ja -ehtoja. Laajennettu haku sijaitsee monesti omalla sivullaan ja itse sisältöalueella. (6, s. 221–222.)

Hakutoiminto on monesti erityisen tärkeä yrityksien sisäisissä järjestelmissä, joihin ei pääse yleisiä hakukoneita käyttäen. Itse haun toteutus tulisi tehdä hyvin toimivaksi, jotta käyttäjät pystyisivät hyödyntämään sitä tehokkaasti. Haun tulisi osata löytää haluttu sisältö käyttäjälle ja, jos tuloksia on paljon, haun täytyy osata laittaa tulokset tärkeysjärjestykseen. (6, s. 222.)

Yhtenä BeneDesk-sovelluksen tärkeimpänä ominaisuutena on tehokas henkilöhaku. Puhelintyöskentelyssä nopea yhteystietojen löytäminen on hyvin tärkeää. BeneDeskissä on mahdollista etsiä henkilöitä kahdesta eri paikasta. Ensimmäinen paikka on SoftPhone-moduulin oma hakukenttä, johon voi syöttää haluamansa yhteystiedon. Haku osaa ehdottaa syötettyjen merkkien perusteella henkilöitä, joille pystyy tämän jälkeen soittamaan. Toinen hakukenttä on hakemiston yhteydessä, jossa pystyy hakemaan henkilöitä, joko tavallisella haulla tai laajennettujen ehtojen avulla. Hakemistossa henkilöhakua voi rajata sijainnin, työnimikkeen tai tavoitettavuuden perusteella.

#### **Kontrollit**

Erilaisten sovellusten eniten käytettyjä elementtejä on kontrollit, joilla käyttäjä kommunikoi järjestelmän kanssa. Näitä vuorovaikutuselementtejä eli kontrolleja suunniteltaessa täytyy kiinnittää huomiota siihen, milloin mikäkin kontrolli on tilanteeseen sopiva. Yleisimpiin kontrolleihin kuuluvat painikkeet, valintapainikkeet, erilaiset valintaruudut, syöttökentät, valikot ja listat, josta voi poimia haluttuja asioita. (6, s. 226–228.)

**Syöttökenttiä** käytetään silloin, kun halutaan käyttäjän syöttävän itse tietoa järjestelmään. Syöttökenttien tarpeellisuutta kannattaa aina miettiä: voisiko ne korvata käyttäjälle helpommilla valintapainikkeilla, jolloin saadaan pienennettyä käyttäjän muistikuormaa ja nopeutetaan toimintaa. Syöttökentän tunnistaa yleensä siitä, että se on valkoinen reunallinen laatikko, jonka yhteydessä tulisi olla ohjeistus syötettävästä asiasta. Syöttökenttien koko tulisi mitoittaa siten, että se vastaa syötettävän tiedon enimmäispituutta. Syöttökenttien visuaalista käytettävyyttä lisää se, että niitä ei tasata vakiomittaisiksi, ellei niiden pituus ole likimain sama. (6, s. 228.)

**Valintapainikkeet** (oikealla olevat painikkeet kuvassa 6) ovat listaus mahdollisuuksista, joista käyttäjä voi valita vain yhden. Hyvä määrä valintapainikkeita yhdessä ryhmässä on 2–6, jotta lista saadaan pidettyä riittävän selkeänä. Selkeyden vuoksi valintapainikkeet on hyvä sijoittaa riittävän erilleen muusta sisällöstä tai ryhmitellä oman laatikon sisälle. (6, s. 229.)

**Valintaruutu** (vasemmalla olevat painikkeet kuvassa 6) on kontrolli, johon käyttäjä voi tehdä kyllä- tai ei-valinnan. Käyttäjä voi valintapainikkeista poiketen valita useampia vaihtoehtoja valintaruuduista. Valintaruutujen aiheen teksti tulee aina niiden oikealla puolella. Valintaruudut voivat kuulua sisällöllisesti samaan ryhmään tai olla kokonaan itsenäisiä valintoja. Mikäli ne kuuluvat samaan ryhmään, ne olisi hyvä ryhmitellä selkeäksi omaksi kokonaisuudeksi. (6, s. 232.)

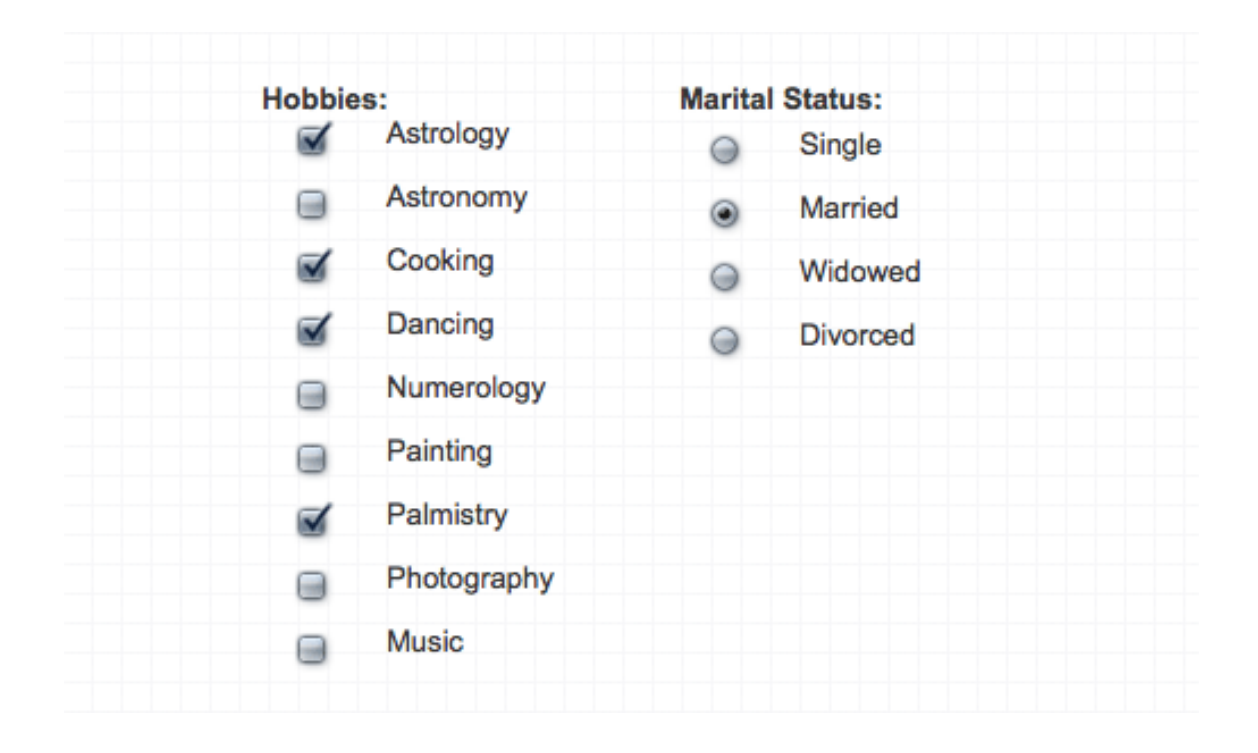

Kuva 6. Esimerkkejä valintaruuduista ja valintapainikkeista (15).

**Pudotuslista** on kontrolli, josta käyttäjä pystyy valitsemaan yhden vaihtoehdon klikattuaan sen auki. Pudotuslistoja käytetään silloin, kun käyttäjän halutaan valitsevan sopivan vaihtoehdon tietystä joukkiosta. Tämän joukkion vaihtoehdot ovat yleensä vertailukelpoisia keskenään. Vaihtoehtoja pudotuslistassa ei tulisi olla muutamaa kymmentä enempää, ja ne tulisi laittaa loogiseen järjestykseen, jotta käyttäjän olisi helppo valita sopivin vaihtoehto. Pudotuslistan etuna on, että lista asioista saadaan tiivistettyä kompaktiin kokoon, jonka saa auki tarvittaessa. Ongelmana pudotuslistoissa on, että suuri määrä vaihtoehtoja voi olla vaikeasti hahmotettavissa. Pudotuslistojen käyttö on myös hyvin vaivalloista, joten niiden vääränlainen käyttö voi turhauttaa käyttäjää. (6, s. 230.)

**Valintalistan** toiminta on hyvin samanlainen kuin valintaruutujen, mutta sen etuna on saada isompi listaus valintoja pienempään tilaan. Valintalistassa on usein yli seitsemän vaihtoehtoa, ja se voi olla monisarakkeinen. Valintalistan oletuksena ensimmäinen vaihtoehto on valittuna ja listalta on mahdollista valinta yksi tai useampia vaihtoehtoja. Valintalistaa kutsutaan monivalintalistaksi, jos sen vaihtoehdoista voi valita useamman kuin yhden. Valintalistan koon tulisi mukailla siinä olevien vaihtoehtojen määrää, jotta iso määrä vaihtoehtoja ei olisi tiivistetty liian pieneen tilaan. (6, s. 231.)

**Painikkeiden** (kuva 7) avulla käyttäjä pystyy käynnistämään toimintoja. Painikkeet voivat olla minkä muotoisia tahansa, mutta yleensä ne ovat ulkoasultaan neliskulmaisia erilaisin kulmien pyöristyksin. Painikkeiden sisälle on hyvä sijoittaa teksti tai kuvake, joka kuvastaa painikkeesta tapahtuvaa toimintaa. Painikkeiden väritys on yleensä värikästä ja muusta sisällöstä erottuvaa, jotta käyttäjän on helppo huomata se. (6, s. 235.)

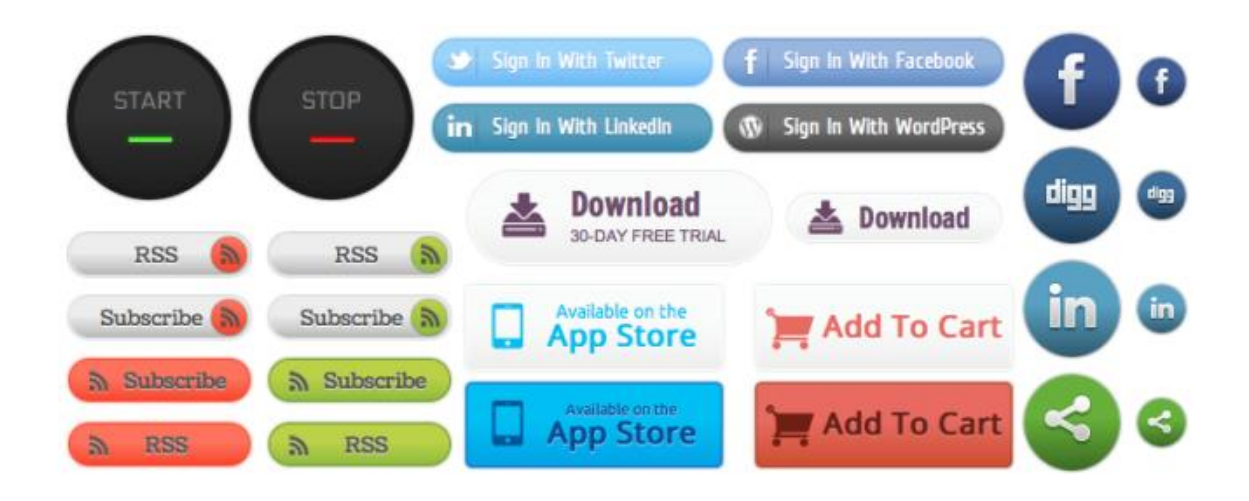

Kuva 7. Esimerkki painikkeista (16).

Näiden kontrollien lisäksi on yleisesti käytössä kalentereita, erilaisia liukusäätimiä, alasvetolistoja, joiden valinnat ovat painikkeita, päälle/pois-säätimiä ja tekstikenttiä (kuva 8).

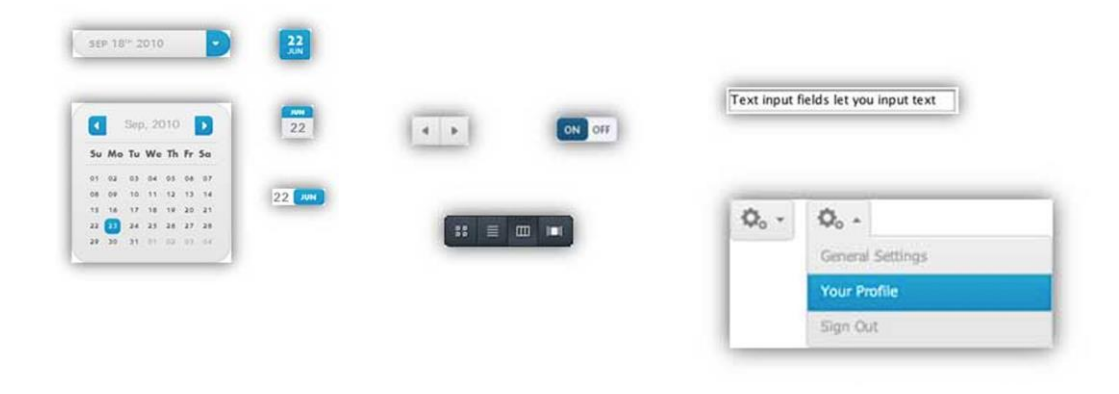

Kuva 8. Esimerkkejä muista kontrolleista (17).

Hyvin yleisiä ovat myös erilaiset kontrollien yhdistelmät sovelluksissa. Niiden avulla saadaan toteutettua monimutkaisiakin valintaehtoja. Näistä yhdistelmistä yleisimpiä ovat erilaiset suodattimet, joissa käyttäjä asettaa tiettyjä ehtoja. Näiden ehtojen perusteella ohjelma pystyy poimimaan hyvin rajattua tietoa tietokannoista. (6, s. 236–237.)

#### **Kontrollien palaute ja virheilmoitukset**

Kontrollien käyttöön sovelluksissa liittyvät vahvasti niihin liitetyt opasteet, palautteet ja virheilmoitukset. Kontrollien tarkoitus palvelussa on tarjota käyttäjälle mahdollisuus tehdä toimintoja ja valintoja. Etenkin verkkoympäristössä toimintojen toteutuminen voi viedä jonkin aikaa, ja silloin on syytä informoida käyttäjää sen kestosta ja siitä, että toiminto on ylipäänsä käynnistynyt. (6, s. 239.)

Virheilmoitusten oikea-aikainen käyttö on tärkeää käytettävyyden vuoksi, jotta käyttäjä huomaa heti antaneensa väärän arvon tai unohtaneensa täyttää pakollisen kentän. Virheilmoitusten merkitys korostuu etenkin silloin, jos käyttäjän tarvitsee täyttää hyvin pitkiä lomakkeita ja antaa useita tietoja. Tällöin on hyvin vaivalloista, jos virheellisistä toiminnoista huomautetaan vasta lopuksi. (6, s. 240.)

Parhaassa tapauksessa virheilmoitukset on toteutettu niin, että käyttäjä saa ilmoituksen siihen kohtaan lomaketta tai toimintoa, missä virhe tapahtui. Virheilmoitus tulee osoittaa selvästi esimerkiksi punaisella huutomerkillä tai muuten punaisella värillä korostamalla. Tästä virheilmoituksesta tulisi antaa selitys, että käyttäjä tietää, mikä hänen toiminnassaan aiheutti virheen. Selityksen tulee olla selkä, ymmärrettävä ja ytimekäs, ja käyttäjää ei syyllistetä vaan ohjeistetaan oikeaan toimintaan. (6, s. 239–240.)

Kontrollien ja etenkin syöttökenttien yhteyteen on hyvä laittaa opasteita (kuva 9). Opasteet ovat paikallaan varsinkin silloin, jos käyttäjä joutuu täyttämään epätavallisia tietoja tai tekemään monimutkaisia valintoja. Opasteita ei kuitenkaan tarvitse käyttää itsestään selvissä tilanteissa, vaikkakin on syytä muistaa aloittelevat käyttäjät, jotka voivat olla hyvin epävarmoja tekemisistään. Opasteita ei aina kannata sijoittaa näkyville, vaan ne tulee piilottaa esimerkiksi kysymysmerkkikuvakkeen taakse, joka sijaitsee lomakkeen vieressä. Tällöin opaste ei vie turhaa tilaa ja sen saa auki tarvittaessa. (6, s. 240.)

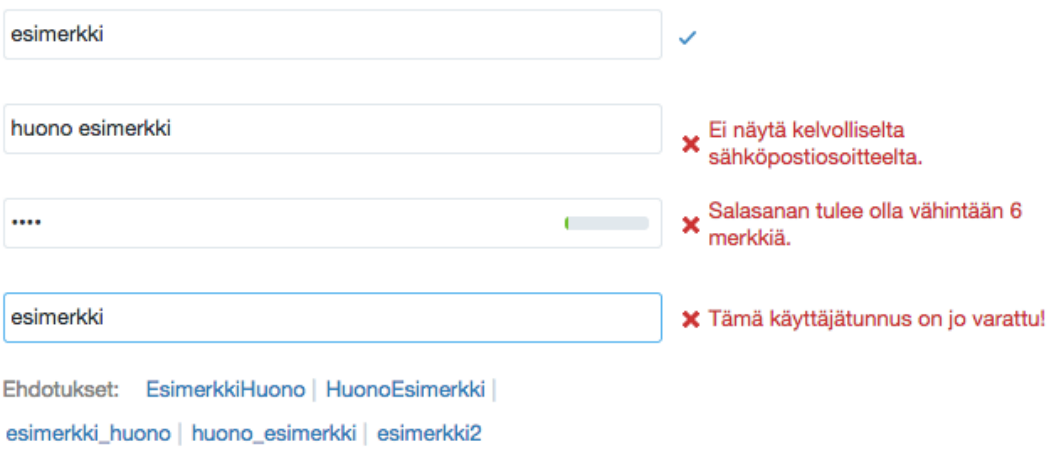

Kuva 9. Twitterin rekisteröitymissivun palautteet ja virheilmoitukset (18).

#### **4 Käyttöliittymän suunnittelu ja toteutus**

Insinöörityöprojektissa suunnittelin ja toteutin käyttöliittymän Benemen-nimisen yrityksen sovellukseen, sekä talotyylioppaan, jota voidaan käyttää tulevien sovellusten suunnittelussa. BeneDesk-Windows-sovellus on hieman muunneltu versio Benemenin jo aikaisemmin tarjoamasta BeneDesk-selainsovelluksesta. Uusi sovellus on natiivi sovellus Windows-käyttöjärjestelmille.

Monesti suunniteltaessa uutta palvelua sen tekijöillä on varsin hämärä ja epäselvä kuva, mitä kaikkea tuleva palvelu pitää sisällään. Tämän ongelman ratkaisuksi on kehitetty vaatimusmäärittelyvaihe, jossa pyritään luomaan mahdollisimman selkä kuva uudesta palvelusta ja sen vaatimuksista. Vaatimusmäärittelyjä on useanlaisia, ja niistä yleisimpiä ovat toiminnalliset vaatimukset, toimintaympäristö-, tieto-, käytettävyys-, käyttäjä-, turvallisuus- ja saavutettavuusvaatimukset. Näiden vaatimusten lisäksi itse projektiin liittyy omia vaatimuksia, kuten riskittömyys, aikataulu ja kustannukset. (6, s. 49.)

**SALAINEN** 

#### 4.1 Tuotetunnus ja typografia

Sovelluksen nimeksi tulee BeneDesk (kuva 10), ja talotyylioppaan mukaan se kirjoitetaan Calibri regular -kirjaintyypillä. Ohjelman logo koostuu kahdesta eri osasta, Bene ja Desk. Benemenin palveluiden nimeämiskäytännön mukaan jokaiseen ohjelmaan tulee etuliite Bene ja itse ohjelman tai palvelun nimi, joka on tässä tapauksessa Desk. Tuotelogojen väritys menee aina niin, että Bene on värjätty Benemen Blue -värillä (RGB 3,100,145, PMS: 7692C) ja Desk on värjätty Benemen Grey -värillä (RGB 81,76,83, PMS:447C).

# **BeneDesk**

#### Kuva 10. BeneDeskin tuotetunnus.

Typografia noudattaa kaikissa Benemenin tuotteissa samaa linjaa. Kirjaintyypiksi on valittu Calibri, josta leipätekstissä käytetään sen normaalia leikkausta ja otsikoissa vahvistettua. Erikoistapauksissa voidaan käyttää myös kursivoitua tai kevennettyä leikkausta.

#### 4.2 Värimaailma

Värimaalima mukailee kaikissa Benemenin tuotteissa Benemenin brändin värejä (kuva 11) eli Benemen Blue RGB 3,100,145, Benemen Turqoise RGB 77,189,189, Benemen Orange RGB 240,133,38 ja Benemen Grey RGB 81,76,83. Näistä väreistä Benemen Blue on pääväri, Benemen Turqoise on korosteväri, jota käytetään etenkin painikkeissa, ja Benemen Orange on korosteväri, jota käytetään etenkin tekstin korostamisessa.

Benemenin värimaailmaan vaikuttaa paljon useissa yhteyksissä käytettävä sama taustakuva BeneGrid (kuva 12). Se on erilaisten harmaasävyjen yhdistelmä, joten kokonaisilmettä hallitsee harmaa. Tämän takia edellä mainittujen värien lisäksi on mahdollista käyttää käyttöliittymän elementeissä vaaleampia harmaan sävyjä. Benemen Gray on hyvin tumma harmaa, joten se soveltuu teksteihin ja kuvakkeisiin. Leipätekstin värinä toimii talotyylioppaassa mainittu Benemen Grey Light RGB 92,92,92.

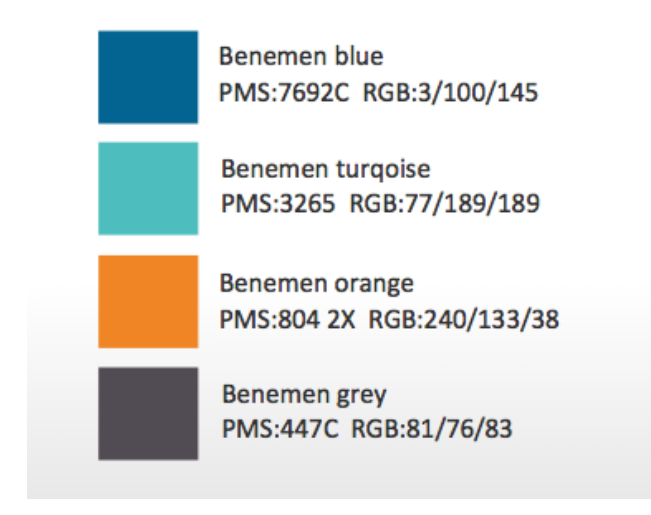

Kuva 11. Benemenin brändivärit.

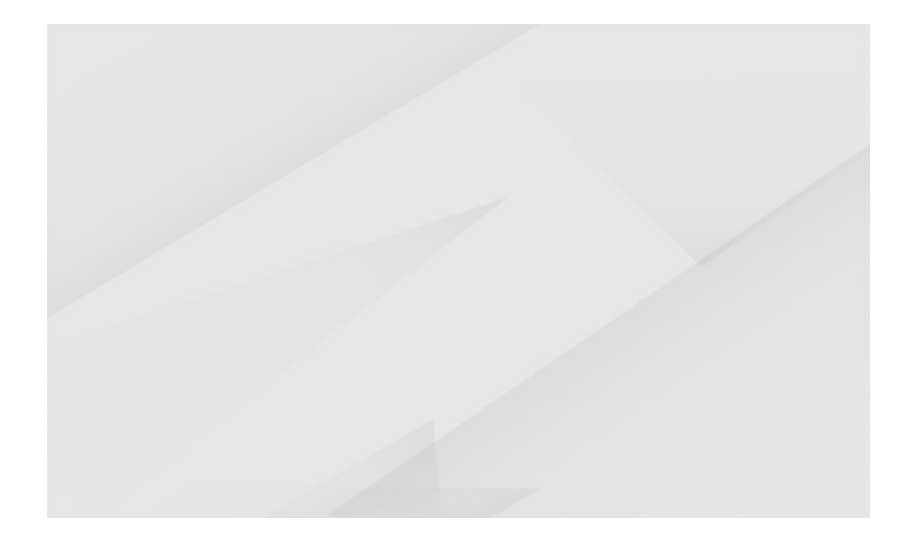

Kuva 12. BeneGrid-taustakuva.

#### 4.3 Kuvakkeet

Kuvakkeita käytetään tehokkaasti Benemenin tuotteissa ja materiaaleissa. Kuvakkeet ovat hyvin minimalistisia, ja ne symboloivat teknisiä asioita. Kuvassa 13 on esitelty osa

Benemenin käyttämistä kuvakkeista. Kuten niistä huomataan, minimalistisen ulkonäön lisäksi niissä on hyvin pehmeät muodot. Tämä pehmeys mukailee hyvin Benemenin käyttämää kirjaintyyppi Calibria.

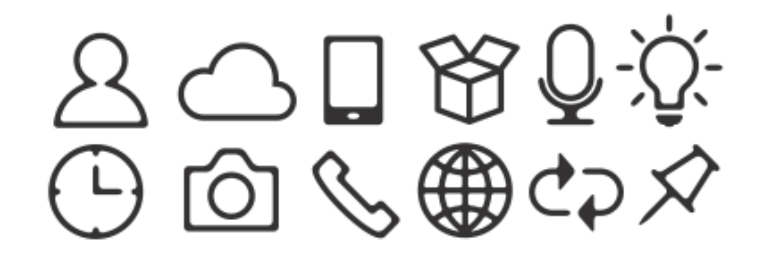

Kuva 13. Benemenin käyttämiä kuvakkeita.

Kuvakkeiden päävärinä on Benemen Grey RGB 81,76,83. Tilanteesta riippuen kuvakkeiden väreinä voidaan käyttää myös valkoista tai Benemen Blueta.

4.4 BeneDesk-sovellus

SALAINEN

4.5 Rautalankamalli ja peruselementit

SALAINEN

4.6 Prototyyppi

SALAINEN

#### 4.7 BeneDeskin visuaalinen ilme

Työssä toteutettujen käyttöliittymien prototyypit ja visuaaliset elementit toteutettiin Adoben Photoshop-ohjelmalla. Visualisointi lähti käyntiin rautalankamallien ja vaatimusmäärittelyn mukaan. Niiden lisäksi pidettiin tuotantoryhmän kanssa palaveri, jossa sovittiin visuaalisten linjojen pääpiirteistä ja siitä, millaisia käytettävyyteen vaikuttavia asioita niiden tuli tukea.

Visuaalisten ratkaisuiden kanssa sain hyvin vapaat kädet. Näitä ratkaisuita suunniteltiin tiivisti markkinoinnin kanssa, koska yrityksen brändi ja visuaalisuus oli hyvin keskittynyt sinne. Lopulliset hyväksynnät visuaalisille ratkaisuille tulivat projektin johdon puolelta, joka antoi hyviä ideoita eri versioita esitellessäni.

SoftPhone-sovellukseen tarvittiin toimiva kuvake. Kuvakkeen luonnissa oli tärkeää miettiä, miten saadaan kuvattua osuvasti tuotetta, näkyykö siinä yrityksen brändi ja miten erilaiset tavoitettavuustilat kuvataan.

Kuvakkeen suunnittelussa on hankalaa sen pieni koko, joten siitä oli tehtävä mahdollisimman yksinkertainen. Windowsilla on omat koot kuvakkeille, joista pienin käytettävä on 16 x 16 pikseliä. Lähtökohtana oli, että saadaan toteutettua näin pienessä koossa oleva kuvake, josta pystyy erottamaan sovelluksen ja tavoitettavuustilat. Visuaalinen käytettävyys kärsii, jos sovellus on liian epäselvä kuvakkeen pienen koon takia. Suunnittelussa päädyttiin kuvan 24 mukaisiin kuvakkeisiin.

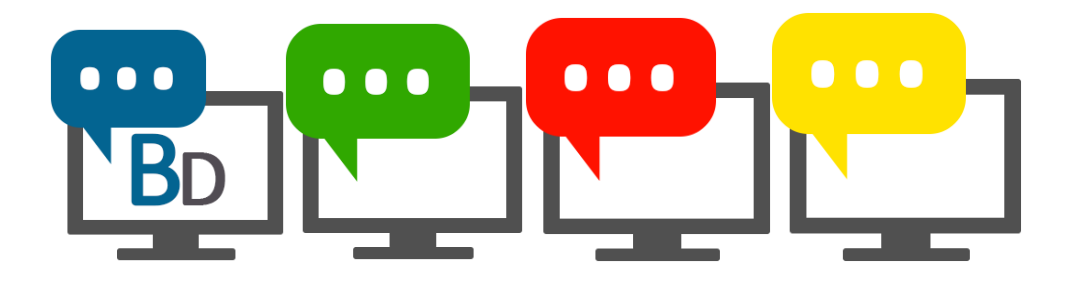

Kuva 14. BeneDeskin kuvakkeet.

Suunnitellun kuvakkeen perustana on näyttö, josta tulee ulos puhekuplia. Sovelluksen tavallinen kuvake on kuvakkeista ensimmäinen, jonka väritys myötäilee Benemenin pääväritystä tummansinisellä puhekuplalla. Tavallinen kuvake on ainoa, jossa näytön sisällä on kirjaimet BD, jotka kuvaavat itse tuotetta, BeneDeskiä. Tavallisessa kuvakkeessa jouduttiin puhekuplaa hieman pienentämään verrattuna muihin kuvakkeisiin. Se toteutettiin näin siitä syystä, että näytössä olevat kirjaimet mahtuisivat paremmin kuvakkeeseen ja toimisivat paremmin myös muunkokoisina.

Muut kuvakkeet kertovat sovellukseen kirjauduttua käyttäjän omaa tavoitettavuustilaa. Tällöin puhekuplan värin tunnistaminen kuvakkeesta on tärkeää, joten siitä tehtiin hieman isompi kuin tavallisen kuvakkeen vastaavasta. Kuvakkeiden puhekuplien väritys menee seuraavasti: vihreä kuvaa tavoitettavissa olevaa tilaa, punainen kuvaa, että käyttäjä on kiireinen, esimerkiksi käyttäjällä on puhelu kesken, ja keltainen kuvaa, että käyttäjä on poissa eli on ollut tietyn ajan poissa koneeltaan. Väritys toteutettiin näin, koska ihmiset ovat tottuneet värien merkitysten tarkoittavan tällaista. Vihreä väri yhdistetään oikein menneeseen asiaan tai siihen, että jonkun tila on vapaa. Punainen merkitsee väärin mennyttä asiaa tai muuta kielteistä tilaa. Keltainen taas merkitsee odottavaa tilaa, joka on kuitenkin käynnissä.

BeneDeskiin kirjautuminen on esitelty kuvassa 25.

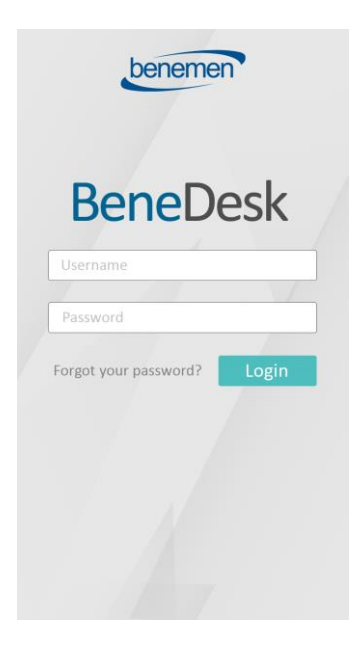

Kuva 15. Kirjautuminen sovellukseen.

Visuaalinen ilme ja värit myötäilevät Benemenin talotyyliopasta. Kirjautumissivu pyrittiin pitämään hyvin yksinkertaisena, mikä toimii hyvin, jos käyttäjä käyttää sovellusta taulutietokoneen kanssa.

#### SALAINEN

Sovelluksen visuaalinen ilme mukailee Benemenin talotyyliopasta. Väritys pidettiin hyvin hillittynä ja harmaana. Hillittyyn ilmeeseen päädyttiin, koska sovelluksen käyttäjät käyttävät sovellusta työkseen, jolloin liiallinen visuaalinen kohina häiritsee.

#### 4.8 Lopputulos ja tulevaisuus

Insinöörityön projektissa onnistuttiin luomaan toimiva talotyyliopas, jonka pohjalta suunniteltiin toimivat visuaaliset ratkaisut sovelluksen käyttöliittymään. Tämän talotyylioppaan ansioista pystytään jatkossakin pitämään yhtenäinen linja yrityksen tuotteissa, jotta ne ulkoasullisesti näyttävät Benemenin tuotteilta.

Visuaalisista ratkaisusta tuli onnistuneita, ja ne tukevat hyvin Benemenin yrityksen brändiä ja imagoa. Nämä ratkaisut ovat hyvin ajan hermolla ja tulevat kestämään hyvin aikaa, joten uusimistarvetta ei lähiaikoina tule.

Itse sovellus ei valmistunut insinöörityön aikana, joten lopullisista tuloksista ei vielä saatu materiaalia insinöörityöhön mukaan. Projekti jatkuu kuitenkin aktiivisesti insinöörityön jälkeen. Seuraavana vaiheena ovat ensimmäisten prototyyppien testaukset, ja sovellus valmistuu kesään 2015 mennessä.

#### **5 Yhteenveto**

Nykypäivänä ihmiset käyttävät yhä enemmän sovelluksia, joissa on erilaisia käyttöliittymiä. Kilpailu näissä sovelluksissa on hyvin kiivasta, ja hyvänä kilpailuetuna voidaan pitää miellyttäviä visuaalisia ratkaisuja ja niiden luomaa toimivaa käyttökokemusta. Tärkeää on saada luotua käyttäjän ja sovelluksen välille tiukka side.

Käyttökokemus ja visuaalinen käytettävyys korostuvat paljon yrityksille tarjottavissa sovelluksissa, jotka on tarkoitettu työkäyttöön. Työkäytössä olevassa sovelluksessa korostuvat hieman erilaiset tarpeet, kuin täysin viihdekäyttöön tarkoitetussa sovelluksessa. Työkäytössä tärkeinä asioina korostuvat etenkin se, miten tehokkaasti sovellusta voi käyttää, miten helppoa sen käyttö on, miten saada paljon toimintoja tiivistettyä pieneen tilaan sekä visuaalinen miellyttävyys. Käyttäjät arvostavat myös erilaisia personointimahdollisuuksia, joilla voidaan tehdä sovelluksen käytöstä parempaa omien mieltymysten mukaan.

Näitä haasteita lähdettiin insinöörityössä ratkomaan BeneDeskin Windows-sovelluksen kanssa. Aikaisemmin yrityksen sovelluksien visuaalisiin ratkaisuihin ei ollut keskitytty kunnolla, jolloin jokaiseen sovellukseen oli tehty tapauskohtaisesti omanlaisia ratkaisuja. Yrityksen tunnistettavuudelle ja brändin luomiselle on kuitenkin ensiarvoisen tärkeää, että visuaaliset ratkaisut ovat linjassaan jokaisessa sovelluksessa. Tällainen repaleisuus antaa asiakkaille hyvin epäselvän mielikuvan siitä, millainen yritys on. Visuaalinen miellyttävyys ja käytettävyys on kuitenkin se osa sovellusta, jonka käyttäjä näkee. Sen pohjalta käyttäjä rakentaa sidettä sovelluksen käyttöä kohtaan.

BeneDeskin käyttöliittymän visuaalista ulkoasua suunniteltaessa luotiin aluksi toimiva talotyyliopas. Talotyyliopas takaa hyvän perustan visuaalisten elementtien käyttöön ja etenkin sen, että jokainen sovellus ja muu yrityksen materiaali on linjassa. Talotyylioppaan luomisessa hyvänä alkuna oli kuitenkin hyvin mietitty yrityksen logo, värit ja fontti.

Haasteena työssä oli luoda visuaalisesti miellyttävä käyttöliittymä sellaiseen käyttöön, joka tukee tehokasta työntekoa. Käyttöliittymää tulee moni käyttämään työssään useita tunteja päivässä, joten visuaalisten ratkaisujen tuli olla varsin hillittyjä. Toisena haasteena oli, että sovellus on natiivi sovellus Windows-käyttöjärjestelmälle. Tällöin visuaalisista ratkaisuista pystyttiin tekemään vain staattisia prototyyppejä, mutta täysin toimivan prototyypin teko vaati enemmän aikaa ja työtä. Tämän takia insinöörityön projekti jäi kesken, mutta oma työ käyttöliittymän visuaalisista ulkoasun perusteista tuli lähes valmiiksi. Insinöörityön jälkeen projekti jatkuu, ja prototyyppejä aletaan testata ja visuaalisia yksityiskohtia hioa, mikäli siihen on tarvetta.

#### **Lähteet**

- 1 Beal, Vangie. GUI graphical user interface. Verkkodokumentti. <http://www.webopedia.com/TERM/G/Graphical\_User\_Interface\_GUI.html>. Luettu 26.3.2015.
- 2 Nielsen, Jakob. 2012. Usability 101: Introduction to Usability. Verkkodokumentti. <http://www.nngroup.com/articles/usability-101-introduction-to-usability/>. 4.1.2012. Luettu 3.3.2015.
- 3 Iso Standards. Verkkodokumentti. Usability Partners. <http://www.usabilitypartners.se/about-usability/iso-standards>. Luettu 6.3.2015.
- 4 Gube, Jacob. 2010. What Is User Experience Design? Overview, Tools And Resources. Verkkodokumentti. <http://www.smashingmagazine.com/2010/10/05/what-is-user-experiencedesign-overview-tools-and-resources/>. 5.8.2010. Luettu 28.2.2015.
- 5 Morville, Peter. 2004. User Experience Design. Verkkodokumentti. <http://semanticstudios.com/user\_experience\_design/>. 21.6.2004. Luettu 2.3.2015.
- 6 Sinkkonen, I., Nuutila, E. & Törmä, S. 2009. Helppokäyttöisen verkkopalvelun suunnittelu. Helsinki: Tietosanoma.
- 7 Anton Sergeev. Visual Design of Interfaces. Verkkodokumentti. <http://uidesigner.net/graphics\_design.htm>. Luettu 15.3.2015.
- 8 Saffer, Dan. 2010. Designing for interaction. California: New Riders.
- 9 Krug, Steve. 2006. Älä pakota minua ajattelemaan Tervettä järkeä verkkosuunnitteluun. Helsinki: Readme.fi.
- 10 Pohjola, Juha. 2003. Ilme Visuaalisen identiteetin johtaminen. Helsinki: Infor.
- 11 Laiho, Satu. 2006. Yrityksen visuaalisen linjan ja tavoiteimagon luominen. Turku: Turun ammattikorkeakoulu.
- 12 Calibri. Verkkodokumentti. Fonts.com. <http://www.fonts.com/font/microsoftcorporation/calibri>. Luettu 5.3.2015.
- 13 User Interface Elements. Verkkodokumentti. HHS Digital Communications Division. <http://www.usability.gov/how-to-and-tools/methods/user-interfaceelements.html>. Luettu 10.3.2015.
- 14 Lazaris, Louis. 2009. Best Practices For 6 Common User Interface Elements. Verkkodokumentti. <http://www.webdesignerdepot.com/2009/11/best-practicesfor-6-common-user-interface-elements/>. 5.11.2009. Luettu 11.3.2015.
- 15 Spooner, Chris. JQuery Plugins for Styling Checkbox & Radio Buttons. Verkkodokumentti. <http://line25.com/articles/jquery-plugins-for-styling-checkbox-radiobuttons>. Luettu 19.3.2015.
- 16 CSS3 Button Generator for WordPress. Verkkodokumentti. Migty Deals. <http://www.mightydeals.com/deal/maxbuttonspro.html>. Luettu 1.4.2015.
- 17 User Interface Elements. Verkkodokumentti. HHS Digital Communications Division. <http://www.usability.gov/how-to-and-tools/methods/user-interfaceelements.html>. Luettu 1.4.2015.
- 18 Liity Twitteriin tänään. Verkkodokumentti. Twitter. <https://twitter.com/signup>. Luettu 1.4.2015.
- 19 Unuth, Nadeem. What is Softphone? Verkkodokumentti. <http://voip.about.com/od/glossary/g/SoftphoneDef.htm>. Luettu 25.3.2015.
- 20 Selovuo, Kari. 2014. Vinkki: Suunnittele responsiivisen sivuston rautalankamalli Reflow'lla. Verkkodokumentti. <http://corellia.fi/vinkki-suunnittele-responsiivisensivuston-rautalankamalli-reflowlla/>. 7.12.2014. Luettu 27.3.2015.
- 21 Seise. 2013. Rautalankamalli. Verkkodokumentti. <http://koti.kapsi.fi/~seise/drupal/?q=node/99>. 8.11.2013. Luettu 3.4.2015.